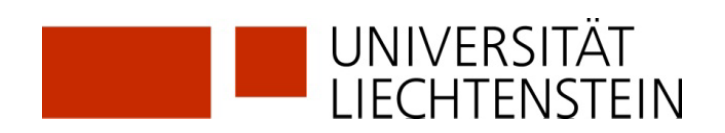

## **RegistrationSLSPwithSWITCH edu-ID**

Do you already have a SWITCH edu-ID? If so, you can use it to register with SLSP.

**1.** Call up the registration platform SLSP:<https://registration.slsp.ch/?iz=rzs>

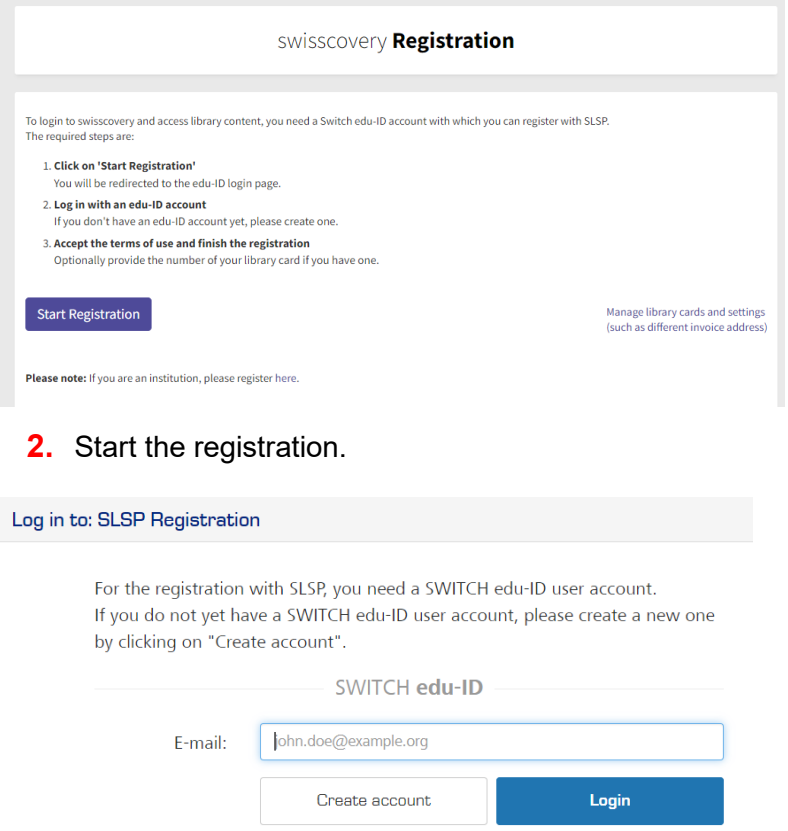

- **3.** Enter access data in the login window or request a new password if necessary.
- **4.** Consent to the transfer of data to SLSP.
- **5.** Complete your data in the SWITCH edu-ID account. An error message appears if information is still missing in the SWITCH edu-ID account: Date of birth, address, telephone number. These must be entered individually at the links provided and the transfer of information to SLSP must be accepted each time. For UNILI members: Add your uni.li mail address as second mail address.

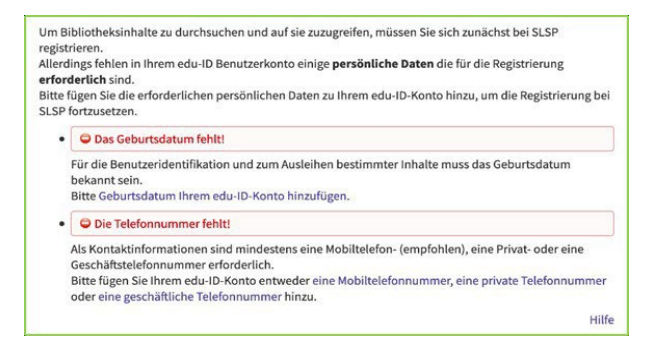

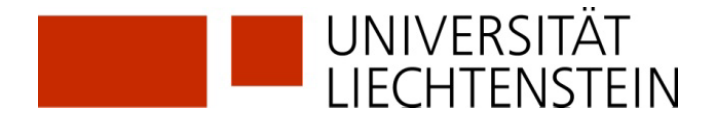

**6.** In the final summary, the existing library card number can be entered optionally. For members of the university, the library card number will be added automatically if you follow the hint in the purple box below to link the organisation's AAI identity to your edu-ID account. This is mandatory in order to be able to access licenced resources. Click on the text **before** completing registration. (see points 7-12 for university members only)

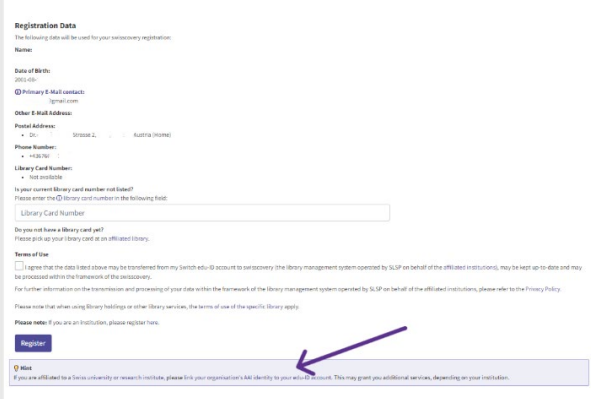

For external users (and after the link also for university members): Accept the terms of use and click on Register. Registration is now complete.

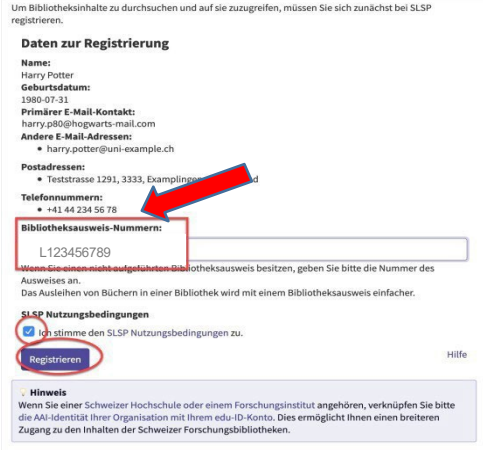

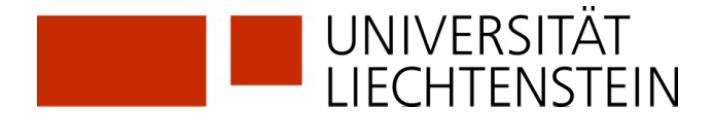

- **7.** The link to the organisational identity of the University of Liechtenstein is essential in order to be able to access licensed electronic resources in swisscovery.li.
- **8.** Scroll down to the "Linked identities" section and click on the + sign next to "Add organisation identity".

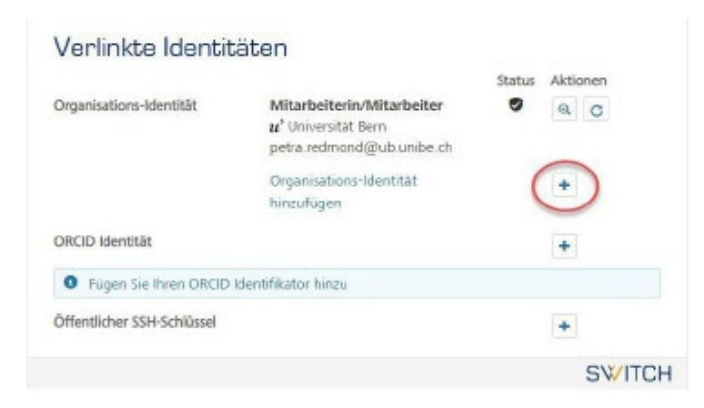

**9.** Select "Universität Liechtenstein" from the drop-down list and "Continue".

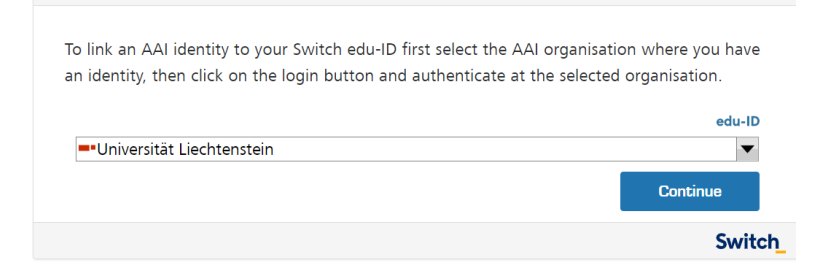

**10.** Log in with your UNILI login details (as with Moodle or my.uni.li).

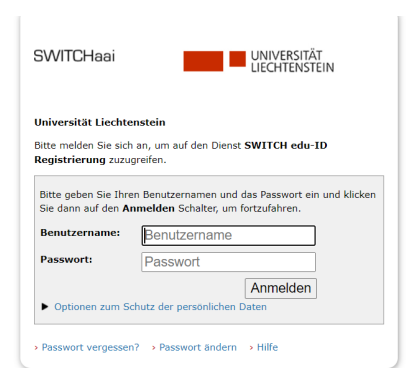

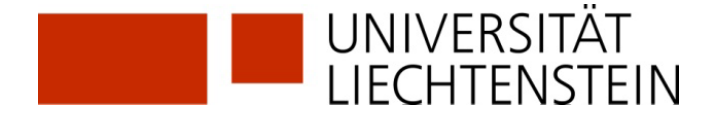

**11.**Data that is added to your SWITCH edu-ID is now displayed. (This data will overwrite existing values in your SWITCH edu-ID, as the quality from SWITCHaai is usually higher). Click on "Ask again..." and "Accept".

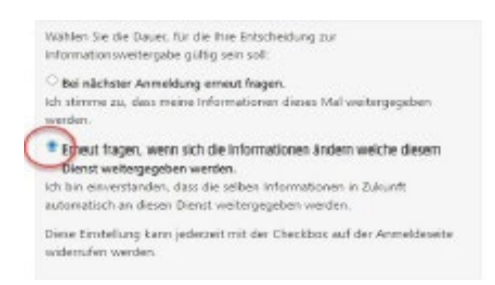

**12.**Click on "Next" to link the two accounts.

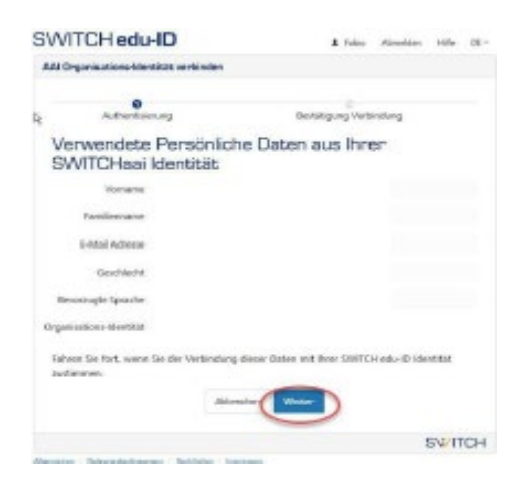

**13.**Your organisation identity(ies) should now be displayed under the linked identities.

## Verlinkte Identitäten

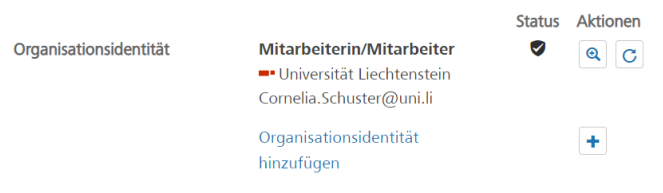

## **GLOSSARY:**

**SLSP:** Swiss Library Service Platform

**SWITCH edu-ID:** One identity for all services in the Swiss university environment, independent of the organisation, valid for life

**SWITCH:** SWITCH is a trustworthy non-profit organisation founded by the Swiss Confederation and the university cantons.

**SWITCHaai:** "Authentication and Authorisation Infrastructure" is an authentication procedure administered by the SWITCH foundation and used by all universities and universities of applied sciences in Switzerland, offering access to various services.